## **LT8912B MIPI** 转 **HDMI & LVDS** 寄存器配置说明文档

LT8912B 是 IIC 从器件,需要前端主控 IIC bus 去控制、初始化 LT8912B。

1、LT8912B 内部有三个 IIC 模块, IIC 地址分别是 0x90/0x92/0x94.

I2C\_Adr = 0x90 / 0x92 / 0x94;// bit0 是读写标志位;

如果是 Linux 系统, IIC address 的 bit7 作为读写标志位, IIC 地址需要右移一位, 则 I2C\_Adr 应该是 0x48 / 0x49 / 0x4a.

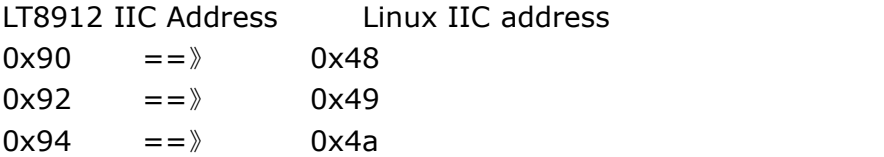

LT8912B slave IIC 速率不要超过 100KHz。

**2**、LT8912B 对 MIPI 输入信号的要求:

a) MIPI DSI

b) Video mode

c) non-burst mode (continue mode) -- (MIPI 的 CLK 是要连续的) (RK 平台 要选择 MIPI\_DSI\_MODE\_VIDEO\_BURST )

d) sync event or pulse。

MIPI 信号要关闭展频; MIPI 的 CLK 要连续, 不能有 LP。

MIPI 信号要关闭 EOTP:

a、MTK 平台 的 dis eotp en 的值,改成 TRUE; LK 和 kernel 都需要修改成 **TRUE** 

b、展讯平台的 tx\_eotp 的值要置 0 。

c、高通 cfg->append\_tx\_eot = false.

1、LT8912B 支持 HDMI (DVI) 和 LVDS 输出, 在寄存器配置文档里, 如果需要 LVDS 输出,那么需要打开 **\_LVDS\_Output\_** 的宏定义(如下图)。

如果需要输出 DVI(准确说是 Single link 的 DVI-D, 只有视频信号, 没有音频), 那么就 屏蔽\_HDMI\_Output\_宏定义,同时打开\_DVI\_Output\_ 宏定义。

同样,要输出 HDMI (带音频), 那么就是屏蔽\_DVI\_Output\_宏定义, 打开 \_HDMI\_Output\_宏定义。

MIPI 转 HDMI(DVI)输出是 Bypass 的, 前端 MIPI 信号是什么分辨率, 输出的 HDMI (DVI)就是什么分辨率。

MIPI 转 LVDS 输出,可以是 Bypass 输出, 也可以 scale 输出(就是 LVDS 输出分辨率 可以缩放成 1080P60 以下分辨率输出)。

**UUUJHA** 00056: 00057: #define \_HDMI\_Output\_ // With video and audio output. 00058: //#define DVI Output // Only video output, no audio. 00059: 00060: //#define LVDS Output // LVDS output to drive panel. 00061: 00063:

2、根据前端 MIPI 信号 Timing 配置 LT8912B MIPI 输入参数(如下图): 下图设置的 Timing 值要跟 MIPI 信号 Timing 保持一致。

```
UUZUI.
00263.00264: // 设置输入的MIPI信号的Lane数
                                        // 4 Lane MIPI input
00265: #define MIPI Lane 4
00266.00267: // 根据前端MIPI输入信号的Timing修改以下宏定义的值:
00268:
00269: //* 1024x600 MIPI, pixel clock 51.25MHz
00270:00271: #define MIPI H Active 1024
00272: #define MIPI_V_Active 600
00273:
                       1344
00274: #define MIPI H Total
00275: #define MIPI V Total
                       635
00276:
00277: #define MIPI H FrontPorch
                           160
00278: #define MIPI H SyncWidth
                           2000279: #define MIPI_H_BackPorch
                           140
00280.00281: #define MIPI V FrontPorch 12
00282: #define MIPI V SyncWidth
                           3
00283: #define MIPI_V_BackPorch 20
0028400285: 11*/00287:
```
3、如果需要 LVDS 输出去点屏, 需要设置 LVDS 的一些配置 (如下图):

如果 MIPI 信号分辨率跟 LVDS 屏分辨率一致, 打开 Bypass\_Mode\_ 宏定义, 屏蔽 \_Scaler\_Mode\_ 宏定义。

如果 MIPI 信号分辨率跟 LVDS 屏分辨率不一样,打开\_Scaler\_Mode\_ 宏定义,屏蔽 \_Bypass\_Mode\_ 宏定义。

根据 LVDS 屏规格书, 设置色深 (6bit / 8bit)、输出模式 (VESA/JEIDA)、DE 模式 / Sync 模式 ,打开关闭相应的宏定义。

```
00111: #ifdef _LVDS_Output_
00112:
00112:<br>00113: #define _Scaler_Mode_ // Mipi signal resolution and LVDS panel resolution are different.<br>00114: //#define _Bypass_Mode_ // Mipi signal resolution is the same as LVDS panel resolution.
00115:
00116: //---------------------------------//
00110: // 设置LVDS屏色深<br>00113: #define _8_Bit_Color_ // 24 bit<br>00119: // #define _8_Bit_Color_ // 18 bit<br>00119: // #define _6_Bit_Color_ // 18 bit
00120:
00121: // 定义LVDS输出模式
00122: #define _VESA_<br>00123: //#define _JEIDA_
00124:
00125: //#define _De_mode_<br>00126: #define _Sync_Mode_
00127 -
```
如果 LVDS 是设置 scaler mode 输出,还需要配置 LVDS 屏的屏参,如下图:

 $UU+Z$ 

```
00128: #ifdef Scaler Mode
00129: //-------------------------
                                      ---------------//
00130: // 根据屏的规格书设置下面 LVDS 屏的Timing:
00131:00132: //* 1024x600 panel
00133: #define Panel_Pixel_CLK 5125 // 51.25MHZ
00134:
00135: #define Panel H Active 1024
00136: #define Panel V Active 600
00137:
00138: #define Panel_H_Total
                              1344
00139: #define Panel_V_Total
                             635
00140:
00141: #define Panel H FrontPorch
                                  160
00142: #define Panel H SyncWidth
                                  20
00143: #define Panel_H_BackPorch
                                  140
00144:
00145: #define Panel_V_FrontPorch 12
00146: #define Panel_V_SyncWidth
                                  3
00147: #define Panel V BackPorch
                                  20
00148:
```
4、LT8912B 支持 IIS 或者 SPDIF 数字音频输入,跟 MIPI 信号一起转成 HDMI 输出(如下图)。 根据 IIS 或者 SPDIF 输入, 配置不同的寄存器。 根据输入音频的不同的采样率、数据长度,设置不同的寄存器。

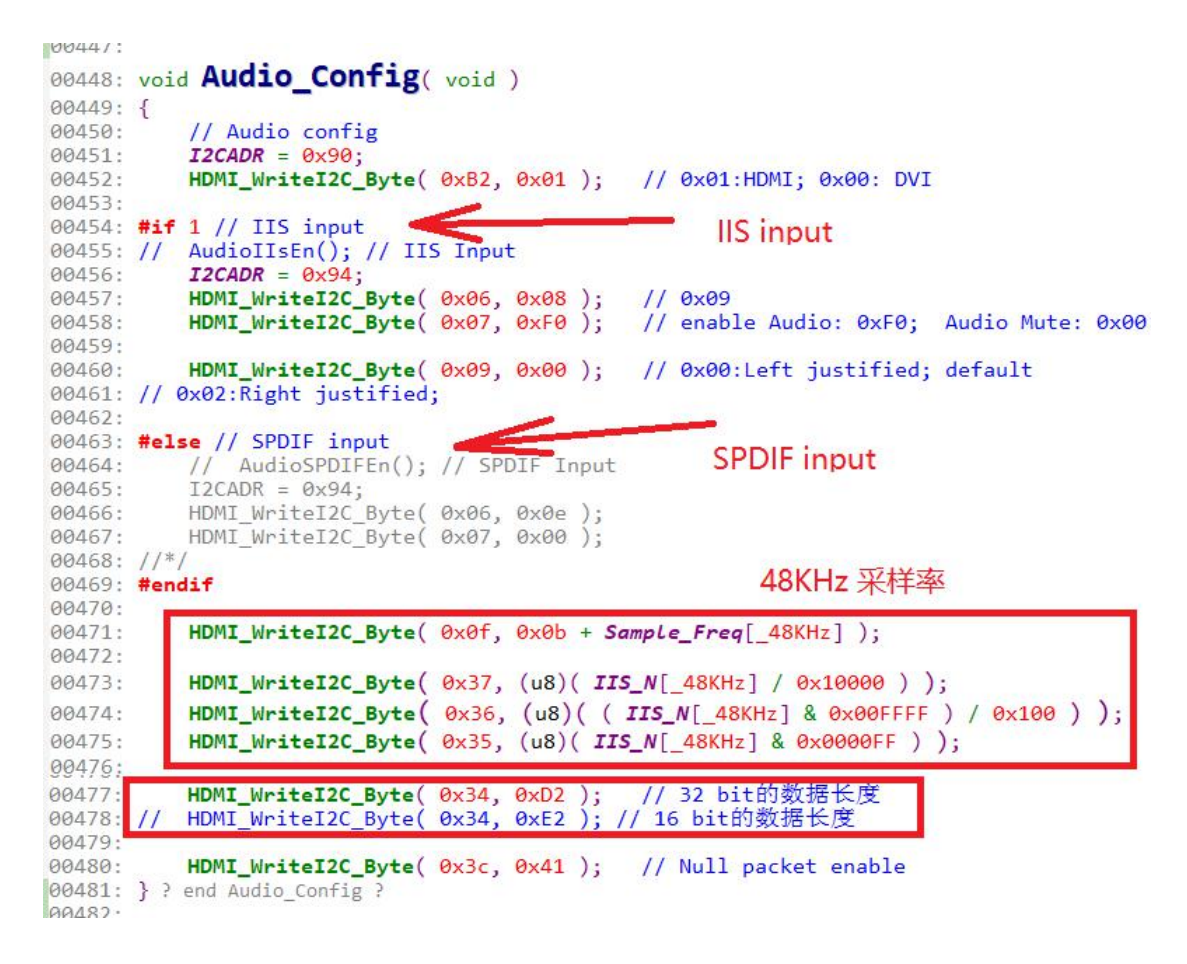

5、AVI (Auxiliary Video Information) 设置(具体可以参考 HDMI 规范):

HDMI\_VIC 的值,根据 MIPI 信号分辨率来决定,如果是标准的 HDMI 分辨率,在下面 第二张图的列表里找相应的对应值,如果是其它分辨率,设置为 0。

AVI PB1: 如果色彩空间是 RGB, 设置 0x10; 如果是 YUV422 色彩空间, 设置为 0x30, LT8912B 是 DSI 的 MIPI 信号输入,DSI 的 MIPI 信号是 RGB 色彩空间,所以这里设置为 0x10。

AVI\_PB2 :设置图像的宽高比,4:3 显示比例设置 0x19;16:9 显示比例设置 0x2A。720P、 1080P、4K30 都是 16:9 的显示比例, 800x600/1024x768 这些分辨率是 4:3 显示比例; 默认 设置 0x19.

```
00483: void AVI_Config(void)
00484: {
 99485.// AVI Packet config()
00486
                  I2CADR = 0 \times 94;HDMI WriteI2C Byte( 0x3e, 0x0A );
 88488
 00189// 0x43寄存器是checksums,改变了0x45或者0x47 寄存器的值,0x43寄存器的值也要跟着变,<br>// 0x43,0x44,0x45,0x47四个寄存器值的总和是0x6F
 00405.<br>00490.
 00491:
00492:
                        HDMI_VIC = 0 \times 04; // 720P 60; Corresponding to the resolution to be output VIC = 0 \times 10:
                  \mu_D and \mu_L = examples (// /zer ee; corresponding to the resolution to be<br>
\mu_D HDMI_VIC = examples (// 1080P 60<br>
// HDMI_VIC = examples (// 1080P 60<br>
// HDMI_VIC = examples (// 11 f the resolution is non-standard, s
 00494
 0019500495
 00198AVI PB1 = \theta \times 10:
                                              // PB1, color space: YUV444 0x70; YUV422 0x30; RGB 0x10
00499:<br>00499:
               AVI_PB2 = 0x2A; // PB2; picture aspect rate: 0x19:4:3;
                                                                                                                      \frac{\theta x}{\theta} : 16:9
 00501
 00501<br>00502<br>00503
                    The 0x43 register is checksums,<br>changing the value of the 0x43 register is also changed.<br>and the value of the 0x43 register is also changed.<br>0x43, 0x44, 0x45, and 0x47 are the sum of the four register values is 0x6F.<br>*****
 aasa4
 00504
 00507
00508:<br>00508:
                  AVI_PBB = ( (AVI_PBI + AVI_PBI + HOMI_VIC) \le 0 \times 6f ) ? ( 0 \times 6f - AVI_PBI - AVI_PBI - HML_VIC ) : ( 0 \times 16f - AVI)00510:<br>00510:
                  HDMI_WriteI2C_Byte( 0x43, AVI_PB0 );<br>HDMI_WriteI2C_Byte( 0x44, AVI_PB1 );<br>HDMI_WriteI2C_Byte( 0x45, AVI_PB2 );<br>HDMI_WriteI2C_Byte( 0x47, HDMI_VIC );
                                                                                 //avi packet checksum ,avi_pb0<br>//avi packet output RGB 0x10<br>//0x19:4:3 ; 0x2A : 16:9<br>//VIC(as below);1080P60 : 0x10
 00512
 0051330514
00515: } ? end AVI Config
```
00228: u8 HDMI\_VIC = 0x00; // vic ,0x10: 1080P ; 0x04 : 720P ; Refer to the following list 00229: 00231: Resolution HDMI\_VIC 00232: 00233: 00234: 00235: 6 00236: 720x576P 50Hz 17<br>720x576i 50Hz 00237:  $21$ 00238: 00239: 1280x720P 24Hz<br>1280x720P 25Hz<br>1280x720P 30Hz<br>1280x720P 50Hz<br>1280x720P 60Hz  $60$ <br>  $61$ <br>  $62$ <br>  $19$ <br>  $4$  $00240:$ 00241: 00242: 00243: 00244:  $00245:$ 00246: 1920x1080P 24Hz  $32$ 1920x1080P 25Hz<br>1920x1080P 25Hz<br>1920x1080P 30Hz  $\frac{3}{34}$ 00247: 00248: 00249: 00250: 1920x1080i 50Hz 20  $\overline{\phantom{0}}$ 00251: 1920x1080i 60Hz 00252: 00253: 1920x1080P 50Hz 31 1920x1080P 50Hz<br>1920x1080P 60Hz 16 00254: 00255: 00256: 3840x2160 30Hz 95 // 4K30 00257: 00258: Other resolution 0(default)